JSON Response

 $\{$  "page": 1, "total\_pages": 1, "per\_page": 20, "total\_items": 2, "items": [{}] }

 $\Box$ 

 $\Box$ curl -H "Content-Type: application/json" \ -d '{"grant\_type":"client\_credentials","client\_secret":"<API\_KEY>}","client\_id":"<CLI https://vizidox.com/auth/realms/core-api/protocol/openid-connect/token  $\Box$ curl https://vizidox.com/api/<ENDPOINT> \ -H "Authorization: Bearer <TOKEN>"

Make sure to replace <API\_KEY> with your API key and <CLIENT\_ID> with your Client ID

Credential Schedule Request Body  $\Box$  "title": "Example Credential", "metadata": {"Name": "Example"}, "credentials": ["123e4567-e89b-12d3-a456-426655440000"], "tags": ["tagA"], "expiry\_date": "2030-01-01T15:34:05.814607+00:00", "ignore\_duplicate": "true" curl -X GET "https://vizidox.com/api/credentials" -H "accept: application/json" -H "autho curl -X GET "https://vizidox.com/api/credentials/<UID>" -H "accept: application/json" -H

curl -X PATCH "https://vizidox.com/api/credentials" -H "accept: application/json"  $+\!\!\!\!\!\uparrow\top$  "au -H "Content-Type: application/json" -d "{\"credentials\": [{\"credential\_uid\": \"tags\": [\"tagA\",\"tagB\",\"tagC\"]}]}" Tag Addition Request Body G. { "credentials": [

curl  $-\overline{X}$  PUT "https://vizidox.com/api/credentials"  $-\overline{H}$  "accept: application/json"  $-\overline{H}$   $\overline{T}$ "Cont -H "authorization: Bearer <TOKEN>" \ -d "{ \"credentials\": [{\"credential\_uid\": \"123e4567-e89b-12d3-a456-42665 Tag Replacement Request Body  $\Box$ "credentials": [

curl -X PATCH "https://core-dev.vizidox.com/api/credentials/<UID>/delete\_tag?tag=<TAG>>"

 $\{$ . "credential\_uid": "123e4567-e89b-12d3-a456-426655440000", "tags": ["tagA", "tagB", "tagC"] },

 $\mathcal{A}$  "credential\_uid": "ce8bd4a4-e011-43ca-b775-d9569c690c42", "tags": ["tagA", "tagD"]

"engine": "bitcoin", "credentials": [ "123e4567-e89b-12d3-a456-426655440000",

- $\{$  "uid": "123e4567-e89b-12d3-a456-426655440000", "partner": {
- "id": "vizidox",
- "name": "Vizidox" },
- "chain": "bitcoin", "tags": ["tagA"],
- "status": "finished", "start\_date": "2020-02-11T15:34:05.814703+00:00",

Welcome to the VDX Core API, or Core API for short. The Core API is a [REST API](https://en.wikipedia.org/wiki/Representational_state_transfer) that provides developers with a simple-to-use interface to several Blockchains for the purpose of issuing Blockchain verifiable credentials. If you already have an existing solution in place, and would like to plug in Blockchain functionality, the Core API is what you need.

}

 "credential\_uid": "123e4567-e89b-12d3-a456-426655440000", "tags": ["tagA", "tagB", "tagC"] },  $\{$  "credential\_uid": "ce8bd4a4-e011-43ca-b775-d9569c690c42", "tags": ["tagA", "tagD"] }  $\blacksquare$ }

 $\overline{\phantom{a}}$ 

 $\{$ 

For further information on each endpoint, feel free to consult the **[Core API Swagger UI](https://api-demo.vizidox.com/apidocs/)** page, which can also be used to test these endpoints on the Demo environment.

Please check our **[Privacy Policy](https://vizidox.com/privacypolicy)** for more details on data collection. Furthermore, by using the Core API you are agreeing to our [Terms and Conditions](https://vizidox-shared-files.s3.eu-west-2.amazonaws.com/terms_conditions/Terms+of+Use+Vizidox.html).

}

]

}

Credential Schedule Request Body

 $\{$ 

"ce8bd4a4-e011-43ca-b775-d9569c690c42"

]

}

# The Job Object

- "issued\_date": "2020-02-11T15:34:08.814719+00:00", "finished\_date": "2020-02-11T15:38:05.814731+00:00",
- "failed\_date": null, "created\_date": "2020-02-10T18:34:05.814743+00:00",

curl -X GET "https://vizidox.com/api/jobs" -H "accept: application/json" -H "authorizati

"scheduled\_date": null

}

# Introduction

In a very summarized flow, you only need to upload your files to the Core API, create a Credential with it, by adding any additional metadata, and issue it onto the Blockchain of your choice. After it has been fully issued and confirmed, the credential is perpetually and irrevocably verifiable.

 Your uploaded files are not stored in the Core API servers. For the purposes of verifying, only a hash is stored in a secure and encrypted database.

Every endpoint available on the Core API is described and accompanied by a visual example of how the API responds. For an improved experience when integrating the Core API to your code, you can import our libraries:

• Python: **[vdx-helper](https://pypi.org/project/vdx-helper/)** on PyPi

All Python examples used in the examples are from the above library.

The Core API is available in two different environments - the "Demo" and the "Live" environments. The former can be used for free testing, since it is connected to the Testnet Blockchain and does not affect your live data. There is also no limits to the number of requests, however any documents issued through the "Demo" environment have no validity. The "Live" environment is connected to the Mainnet Blockchains, so its use is limited per the subscribed tier or your contract with Vizidox.

# Endpoint URLs

All endpoints and parameters are the same between both available environments. Although the examples provided in the documentation display the Live environment URL, you just need to switch the domain if you want to use the Demo environment instead.

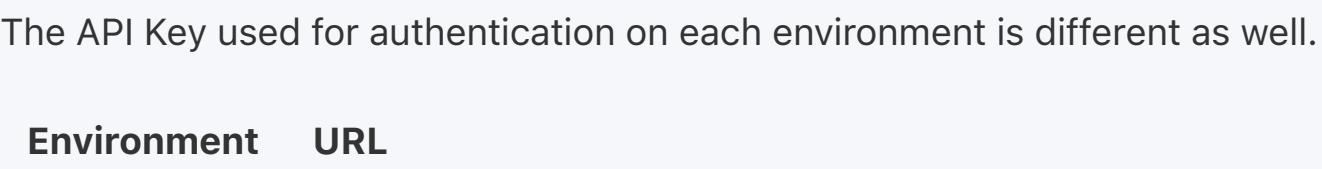

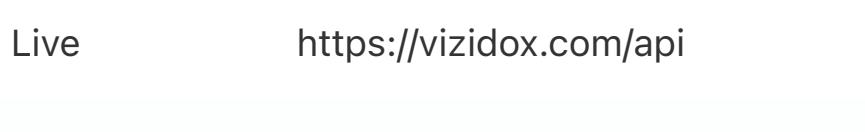

Demo https://api-demo.vizidox.com/api

# Pagination

Most of the provided API resources have support for bulk retrievals, such as the "Get All Files" endpoint. The result for these endpoints is always paginated, and they contain common query parameters for managing the pagination.

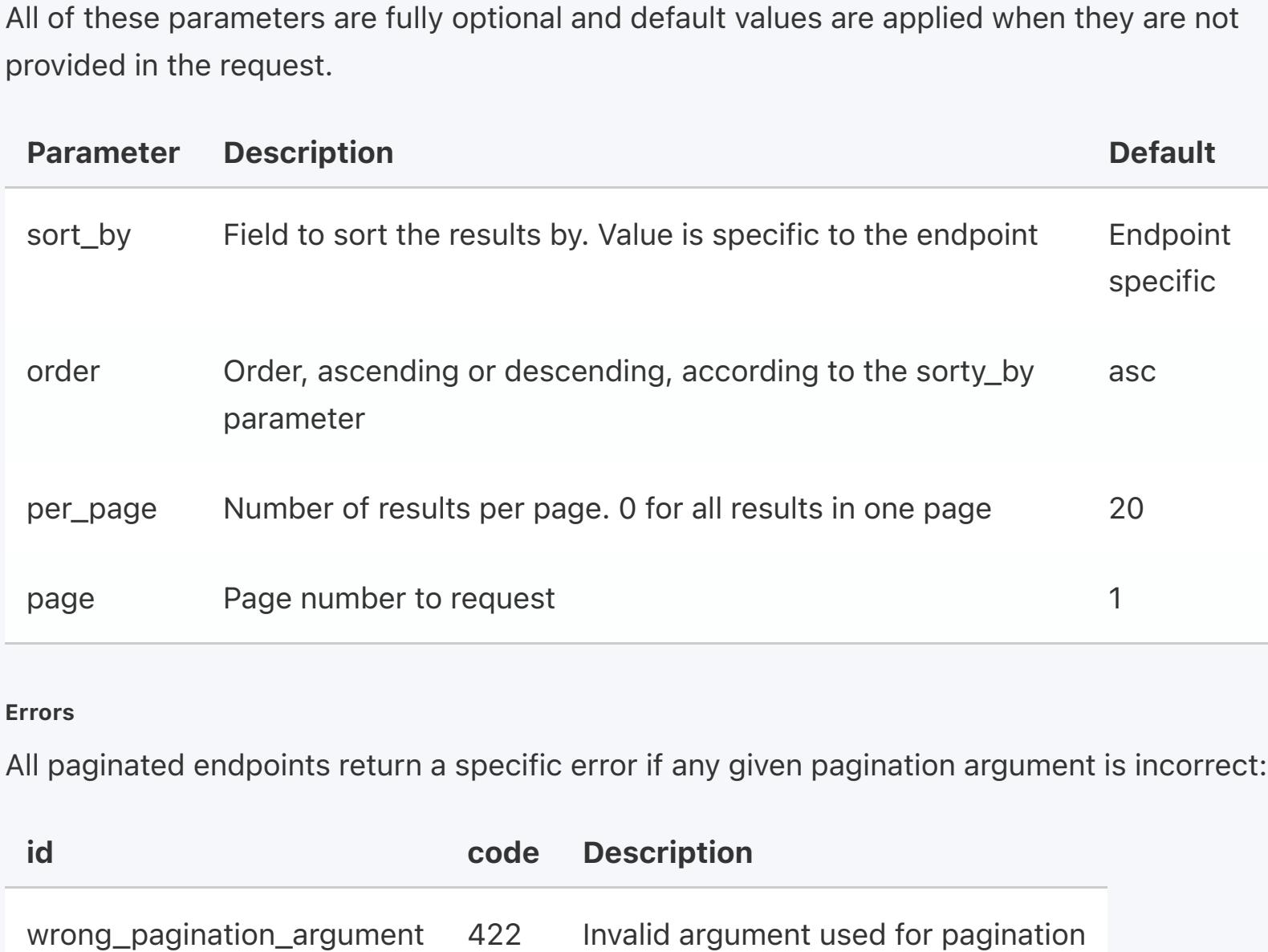

# Tags

The Core API allows the use of tags to further help with filtering and searching for credentials, jobs and certificates. These tags can be added to credentials or jobs, and can then be used to search for all credentials or jobs that contain those specific tags, or certificates created from credentials or issued on jobs with specific tags.

All tags have a format that must be followed:

They must have 3 or more characters in length Only alphanumeric, \_ and - characters are allowed

Within the same credential or job, there can be no duplicate tags

Tags can be directly added to credentials when creating them, or after creation through specific endpoints that are detailed **below**. Although you cannot add tags to Jobs on creation, they can be added afterward in the same way as credentials.

On retrieval endpoints, tags can be used as query parameters to filter the results. The parameters that can be used are:

Name Type Optional Description

and\_tags Query Yes Obtain objects that contain all the listed tags. Format is "and\_tags=tagA,tagB" or\_tags Query Yes Obtain objects that contain at least one of the listed tags.

Format is "or\_tags=tagA,tagB"

# Authentication

The VDX Core API uses API Keys to authenticate requests, through the OAuth 2.0 Client Credentials grant. The API Key is provided to you directly, or through your team settings on the VDXapi Portal.

All API requests need to be made over HTTPS and with valid authentication.

First, use your API Key to request an authorization token from our authentication server. Afterward, use that token in any API request.

You should not share your Key with any unauthorized third party, nor post it in any public area such as a repository.

# Issuing with Vizidox

With the Vizidox Core API, you can choose to either issue a file, metadata in json format, or both at the same time. A single credential can also be issued with multiple files attached to it as well. Furthermore, the credentials that are created on the system (which contain these files and metadata) can also be linked to one another, creating a Credential Record. This means that you can keep adding new credentials to this Record, updating the data without being able to edit old

entries, and these are all linked together.

To issue credentials, the Vizidox API works on a scheduling basis. Instead of manually starting the issuing process when you register a credential on the system, you simply mark these credentials to be issued on a specific Blockchain. All scheduled credentials are issued at the same time when the next issuing date for your partner is. The frequency in issuings is either defined by you when you manage your partner settings on the VDXapi Portal, or directly with Vizidox depending on your contract.

To issue data to the Blockchain, there are three important steps:

Upload the file you need to certify – optional if you are only issuing metadata; Create your credential, by providing the file hash and/or metadata you may wish to add; Schedule the credential to be issued on a specific Blockchain.

Each of the endpoints required for these steps are explained in more detail in the Resources section.

# **Resources**

# Response

All endpoints in the Core API follow a specific format which contains the results itself of the endpoint, as well as an extra field for server information. This field is called "meta", and it

contains:

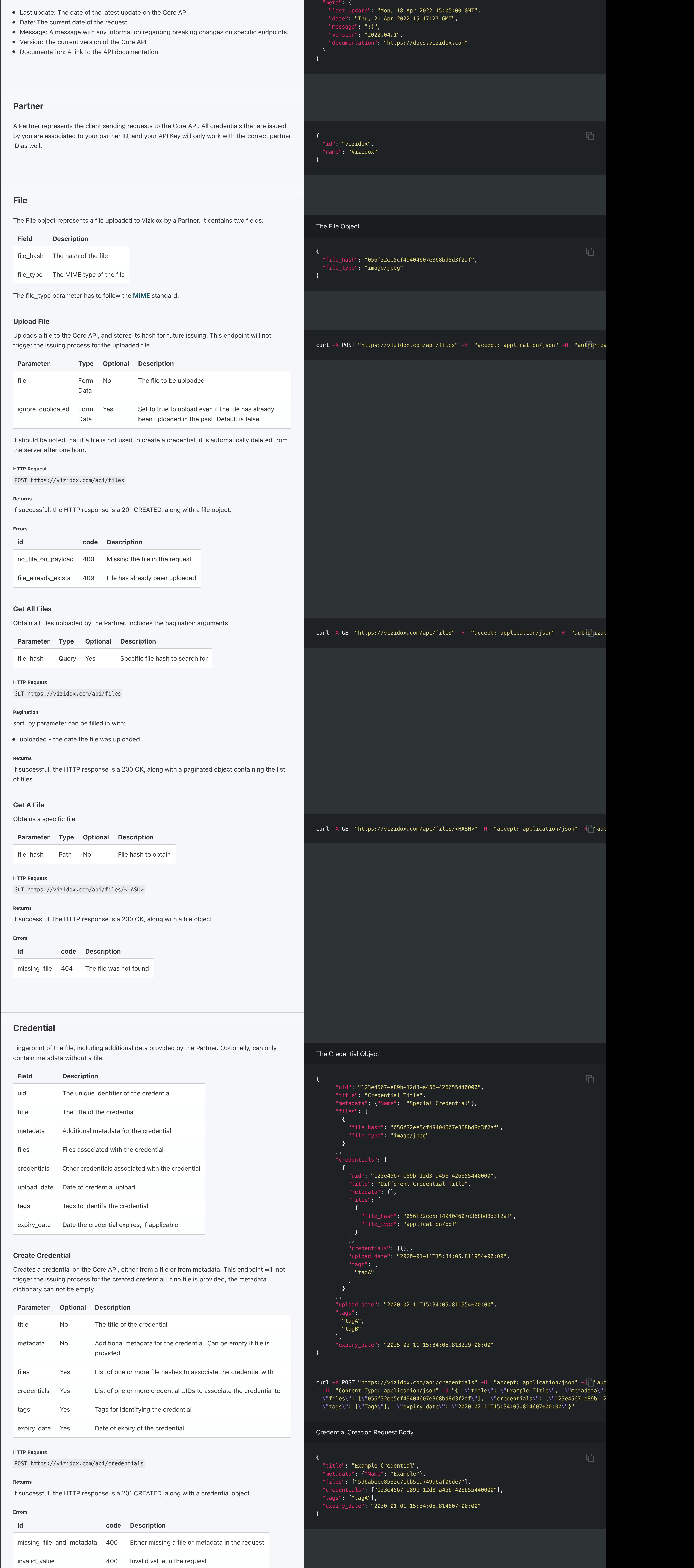

curl -X POST "https://vizidox.com/api/credentials/schedule" -H "accept: application/json" -H "Content-Type: application/json" -d "{\"engine\": \"bitcoin\", \"credenti

 $\Box$ 

 $\Box$ 

curl -X DELETE "https://vizidox.com/api/credentials/<UID>/unschedule/<engine>" -H "accept

no\_json 415 Missing parameter in the request body

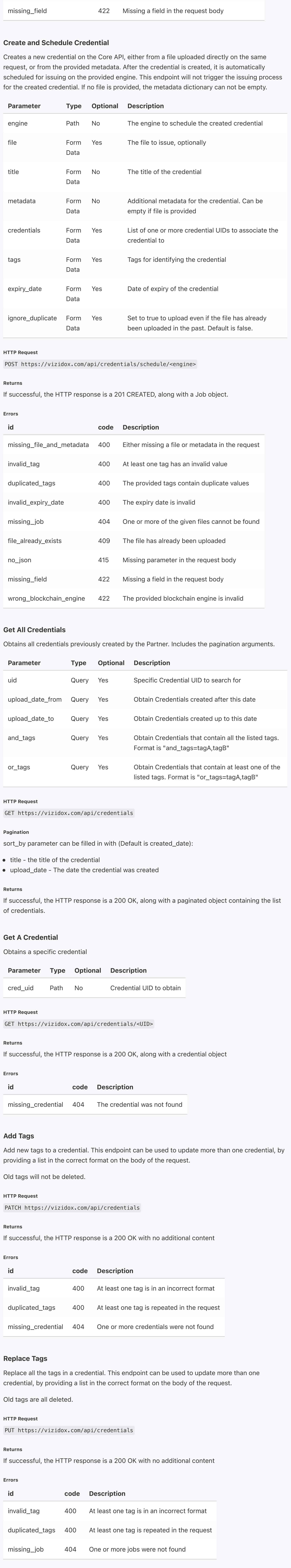

missing\_file 404 One or more of the given files cannot be found

Delete Credential Tags Deletes the tag from the given credential.

Parameter Type Optional Description uid Path No UID of the credential to update curl -X POST "https://vizidox.com/api/credentials/schedule/<engine>" -H "accept: applicat -H "Content-Type: multipart/form-data" -F "file=@/path/to/file.pdf;type=application/pdf -F "credential\_details={\"title\": \"Example Title\", \"metadata\": {\"Name\": \"Example \"credentials\": [\"123e4567-e89b-12d3-a456-426655440000\"], \"tags\": [\"TagA\"], \ \"expiry\_date\": \"2029-02-11T15:34:05.814607+00:00\", \"ignore\_duplicate\": \"true\"}"

 $\{$ 

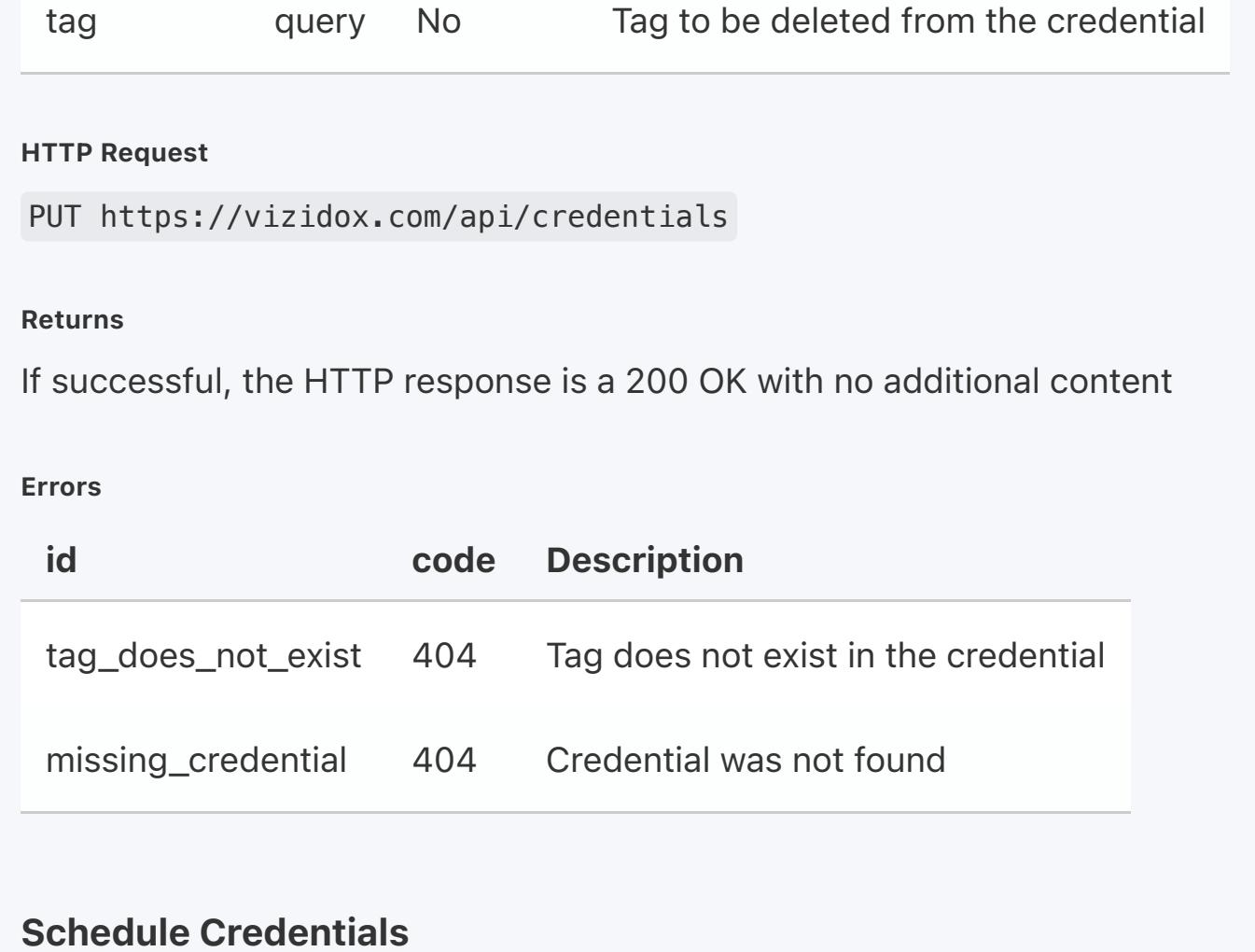

Schedules one or more existing credentials on the Core API. The given credentials will be added to the current scheduled job, to be issued at the next issuing schedule. A Credential cannot be issued more than once on the same Blockchain Engine, however it can be issued over multiple engines.

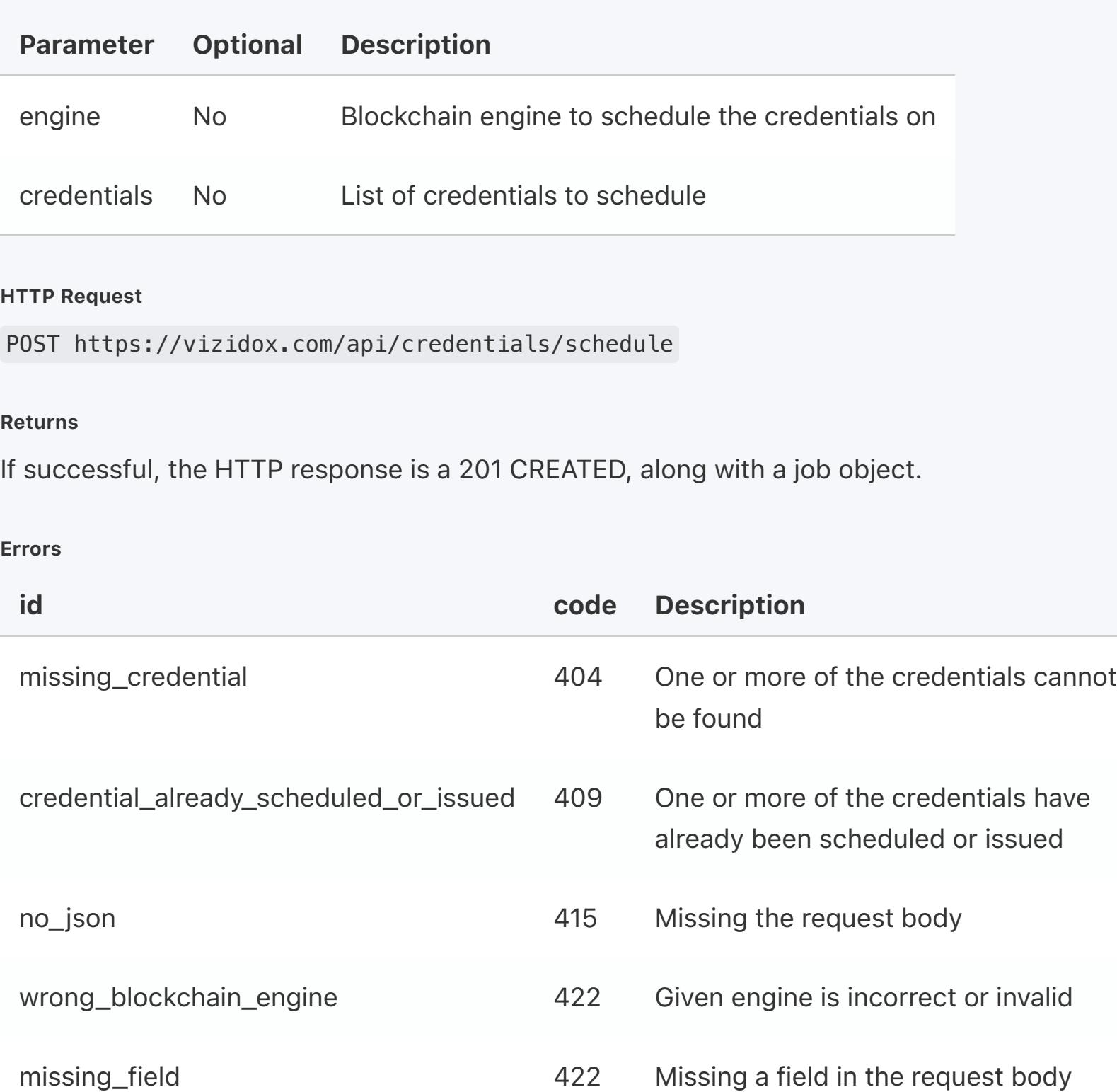

### Unschedule Credential

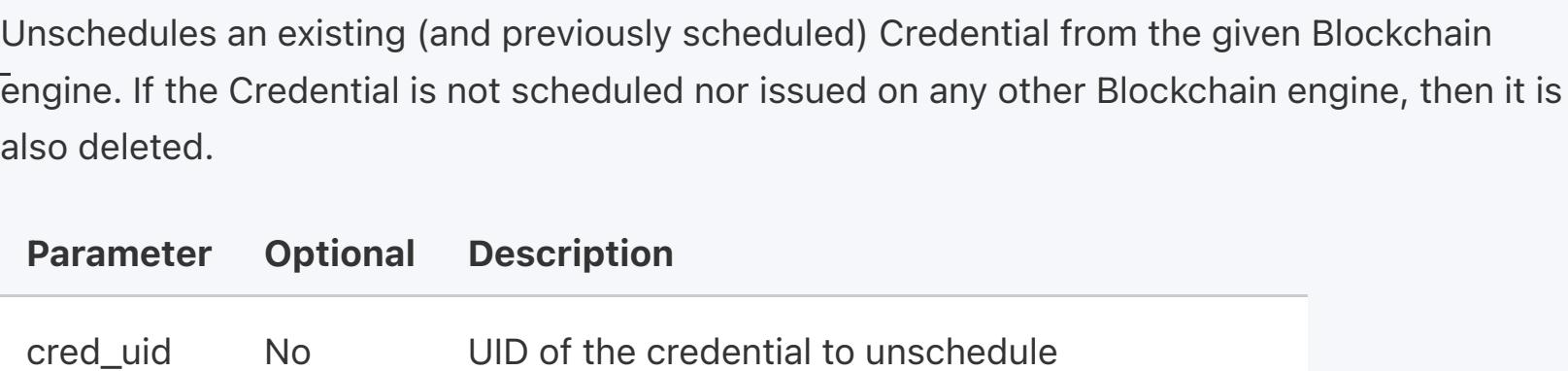

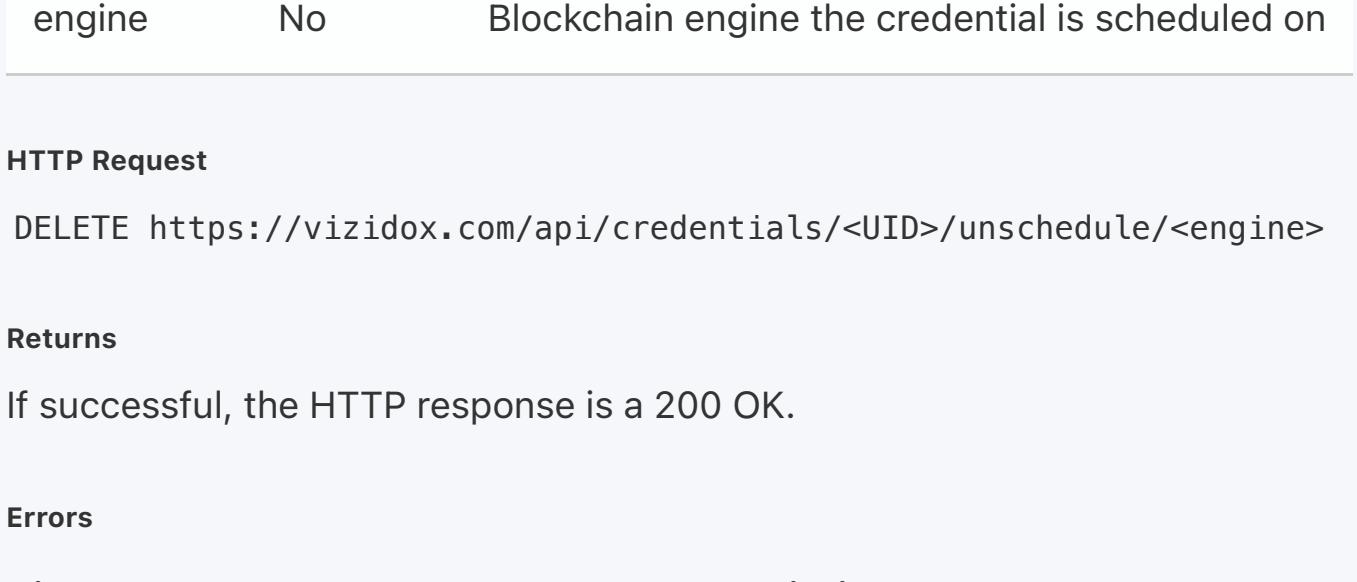

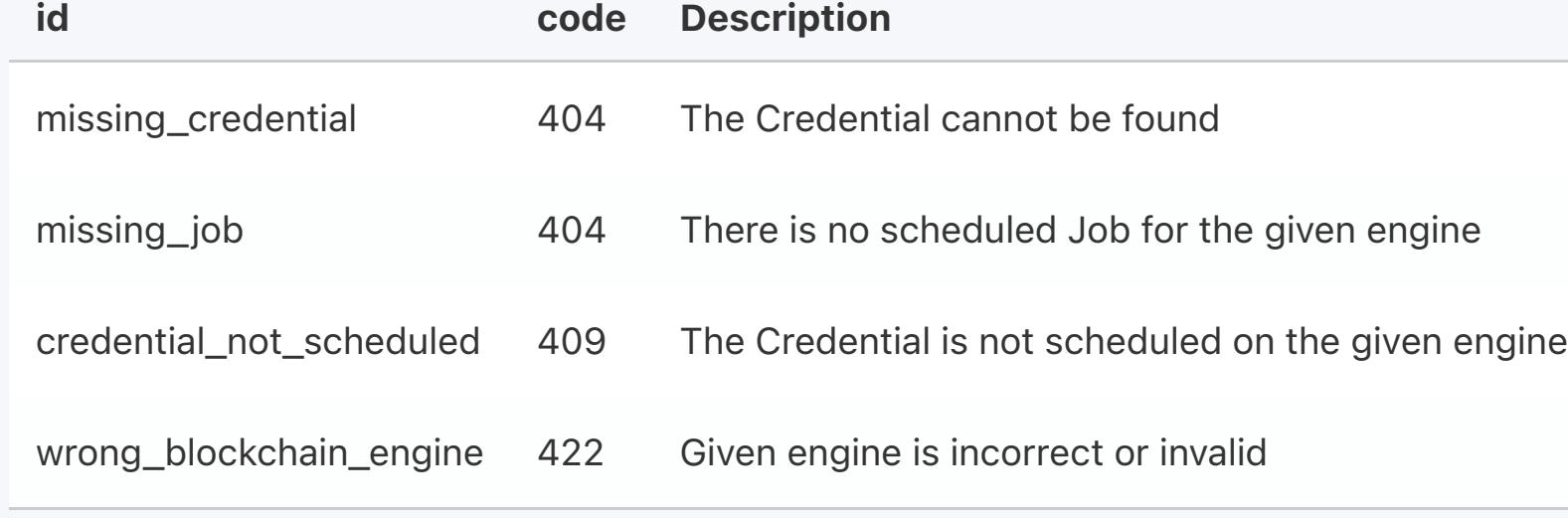

### Job

- A Job is a Blockchain transaction containing a bundle of credentials. A job has several status: Scheduled - The bundle of credentials on the Job have yet to be issued on the Blockchain,
- but will be issued on the next schedule.
- Started The Blockchain issuing process has started and is in progress. Unconfirmed - The Blockchain issuing process has successfully finished, but the
- corresponding transaction has yet to be confirmed on the Blockchain.
- Finished The Blockchain issuing transaction has been confirmed. All credentials issued in this bundle will fully pass the verification process. This status is final.
- Failed Something went wrong with the Blockchain issuing process, and the credentials have not been issued. They will have to be added again to the next scheduled job. This status is final.

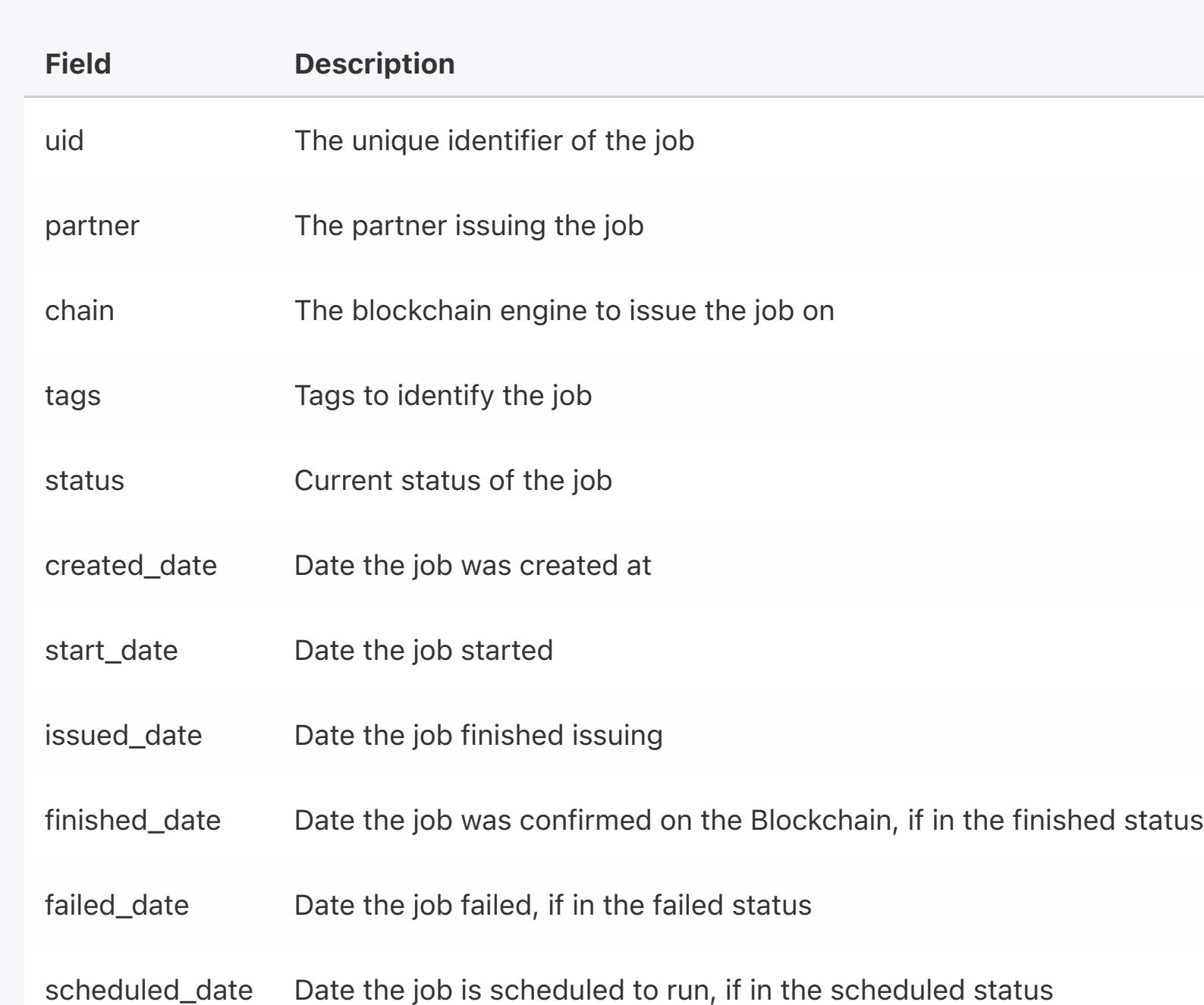

### Get All Jobs

Obtains all the Partner's jobs. Includes the pagination arguments and tags to filter by.

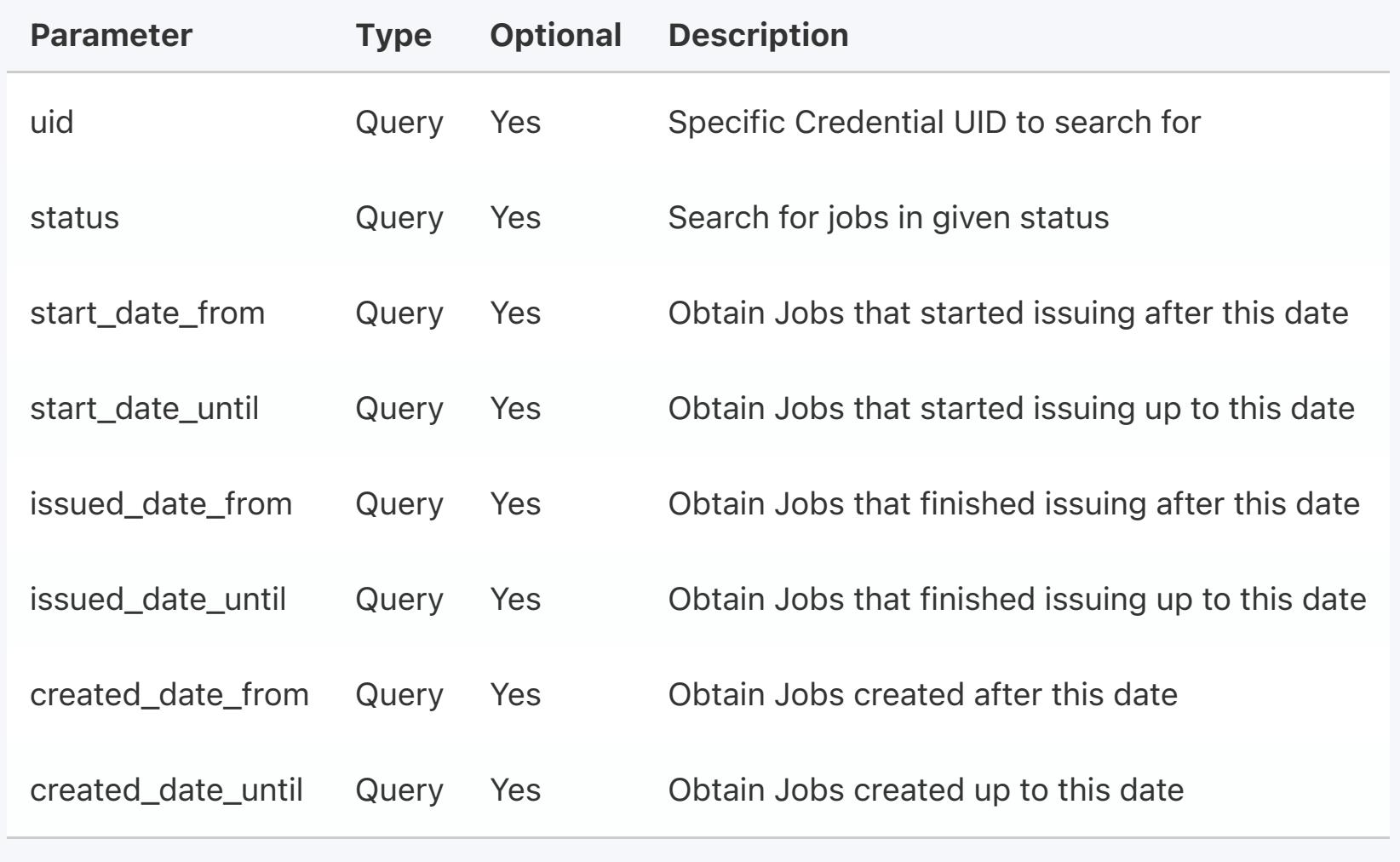

HTTP Request GET https://vizidox.com/api/jobs

# Pagination

sort\_by parameter can be filled in with (default is created\_date):

status - Status of the job

chain - Blockchain engine the job was issued on

start\_date - Date the job started issuing

issued\_date - Date the job completed issuing

ready\_date (=finished\_date) - Date the Job's Blockchain transaction was confirmed failed\_date - Date the Job failed issuing

Returns If successful, the HTTP response is a 200 OK, along with a paginated object containing the list of jobs.

Get A Job Obtains a specific Job [cURL](https://docs.vizidox.com/#) [Python](https://docs.vizidox.com/#)

Introduction

Q Search

Endpoint URLs

**BLOCKCHAIN SOLUTIONS** 

Pagination

**Resources** 

Tags

Authentication

Issuing with Vizidox

Response

**Credential** 

**Certificate** 

Partner

File

Job

Verification

**Revocation** 

[Sign up for a developer key](https://api.vizidox.com/)

[Homepage](https://vizidox.com/)

[VDX Helper Library](https://pypi.org/project/vdx-helper/)

#### Tag Addition Request Body

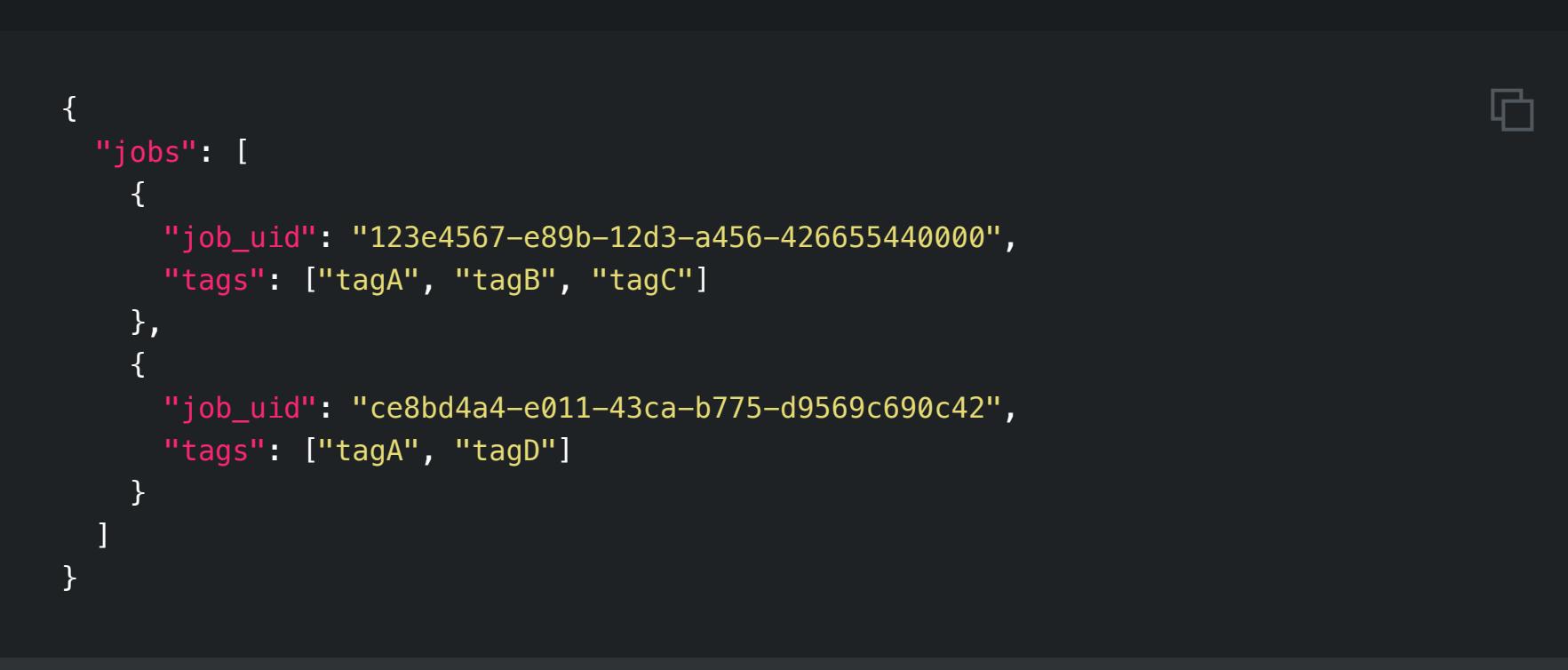

curl -X PUT "https://vizidox.com/api/jobs" -H "accept: application/json" -H "authorizati -H "Content-Type: application/json" \ -d "{\"jobs\": [{\"job\_uid\": \"123e4567-e89b-12d3-a456-426655440000\",\"tags\

#### Tag Replacement Request Body

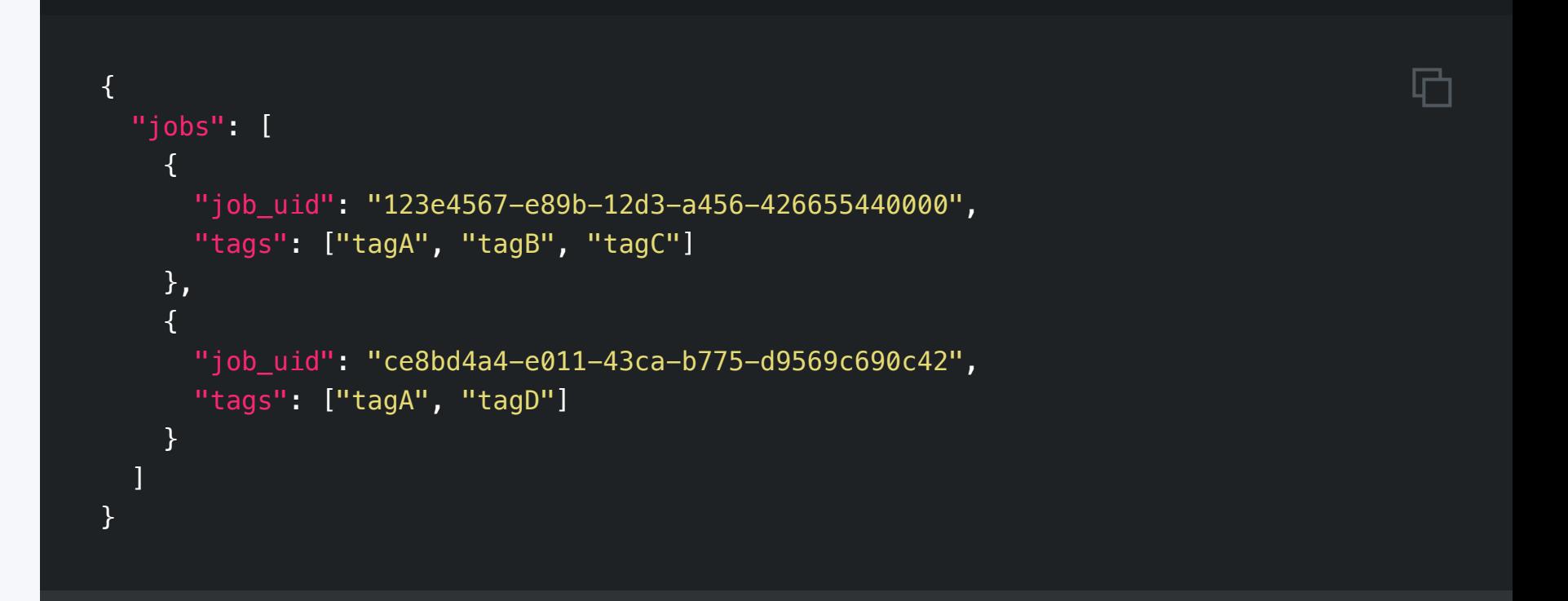

### The Certificate Object

 $\{$ 

# Parameter Type Optional Description job\_uid Path No Job UID to obtain HTTP Request GET https://vizidox.com/api/jobs/<UID> Returns If successful, the HTTP response is a 200 OK, along with a job object

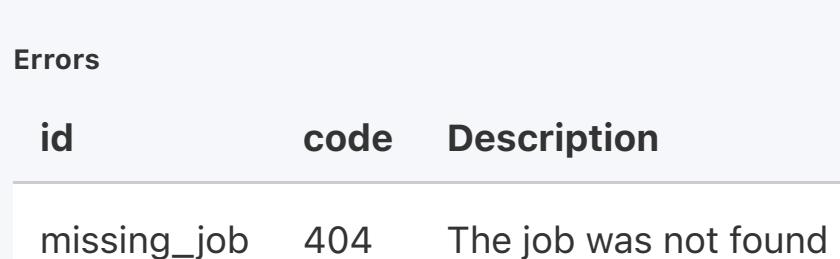

### Add Tags

Add new tags to a job. This endpoint can be used to update more than one job, by providing a list in the correct format on the body of the request.

#### Old tags will not be deleted.

#### HTTP Request

PATCH https://vizidox.com/api/jobs

Returns

If successful, the HTTP response is a 200 OK with no additional content

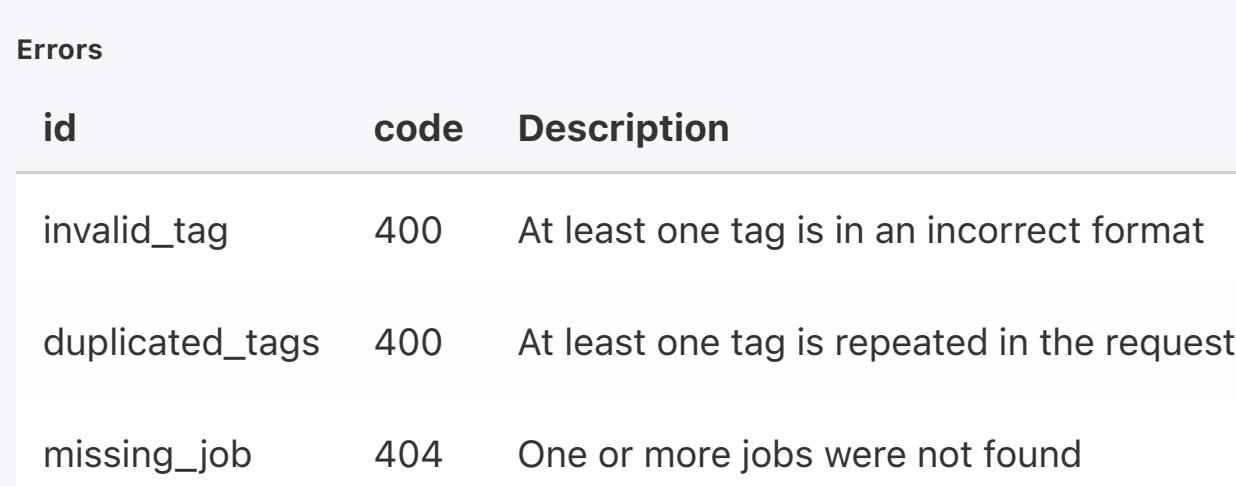

### Replace Tags

Replace all the tags in a job. This endpoint can be used to update more than one job, by providing a list in the correct format on the body of the request.

Old tags are all deleted.

#### HTTP Request

PUT https://vizidox.com/api/jobs

#### Returns

If successful, the HTTP response is a 200 OK with no additional content

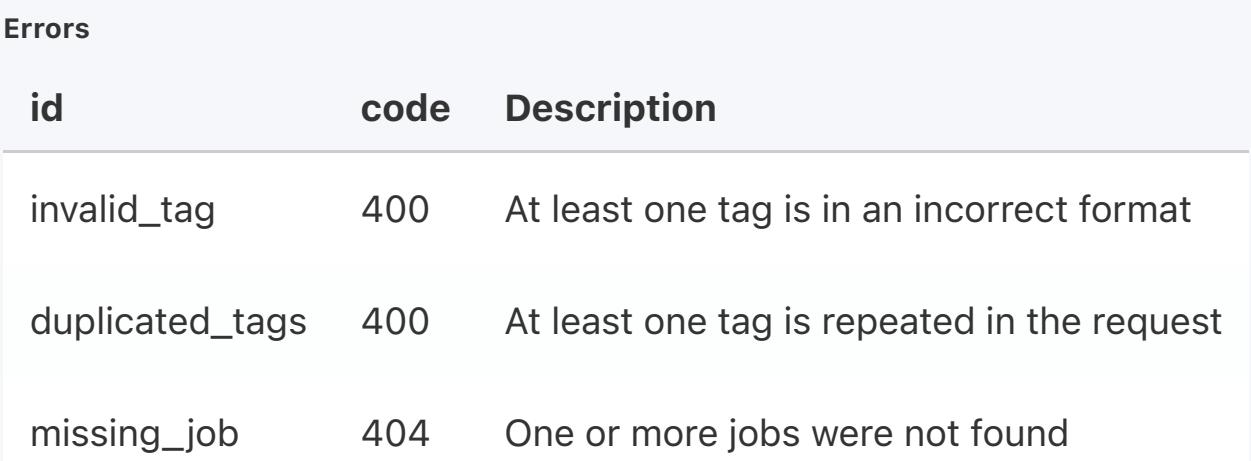

#### Get Credentials in Job

Obtains all credentials issued in a specific job. Includes the pagination arguments.

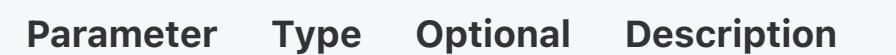

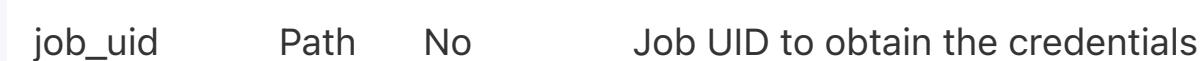

#### HTTP Request

GET https://vizidox.com/api/jobs/<UID>/credentials

#### Pagination

sort\_by parameter can be filled in with (Default is created\_date):

status - The current status of the job

- chain The blockchain engine the job was issued on
- created\_date The date the job was created
- start\_date The date the issuing process of the job started
- issued\_date the date the issuing process of the job finished
- ready\_date The date the issuing transaction of the job was confirmed on the blockchain
- failed\_date The date the job issuing failed

#### Returns

If successful, the HTTP response is a 200 OK, along with a paginated object containing the list of credentials.

#### Get Certificates in Job

Obtains all certificates issued in a specific job. Includes the pagination arguments.

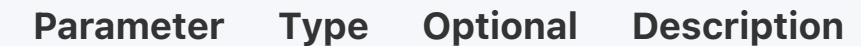

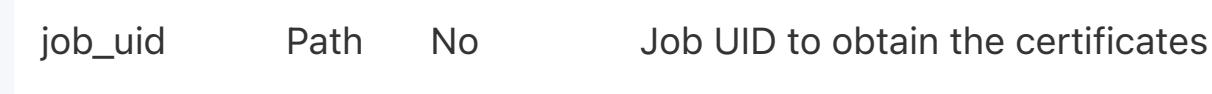

#### HTTP Request

GET https://vizidox.com/api/jobs/<UID>/certificates

curl -X GET "https://vizidox.com/api/jobs/<UID>" -H "accept: application/json" -H "autho

curl -X PATCH "https://vizidox.com/api/jobs" -H "accept: application/json" -H "authoriza -H "Content-Type: application/json" \ -d "{\"jobs\": [{\"job\_uid\": \"123e4567-e89b-12d3-a456-426655440000\",\"tag

#### Pagination

sort\_by parameter can be filled in with (Default is issued\_date):

- issued\_date the date the certificate was issued on
- chain The Blockchain engine the certificate was issued on

#### Returns

If successful, the HTTP response is a 200 OK, along with a paginated object containing the list of certificates.

### **Certificate**

A Certificate is a verifiable descriptor for a credential issued over the Blockchain. The Certificate will contain all relevant data to connect the Credential to a Blockchain transaction. There is a one to one relationship between certificates, credentials and Blockchain engines: Each issued Credential has one Certificate per Blockchain engine.

- Ok All steps fully passed.
- **Pending** At least one step is still pending some action; for example, if the Blockchain
- transaction is yet to be confirmed, the corresponding step will result in a pending status.
- **Expired** The credential has expired, per the defined expiry date provided on creation.
- Revoked The credential and its corresponding certificate has been revoked, so it is no longer considered valid.
- **Failed** At least one verification step failed, meaning that Vizidox cannot guarantee the credential's validity.
- **Error** An unexpected error occured during the verification. Contact with Vizidox support if this problem persists.

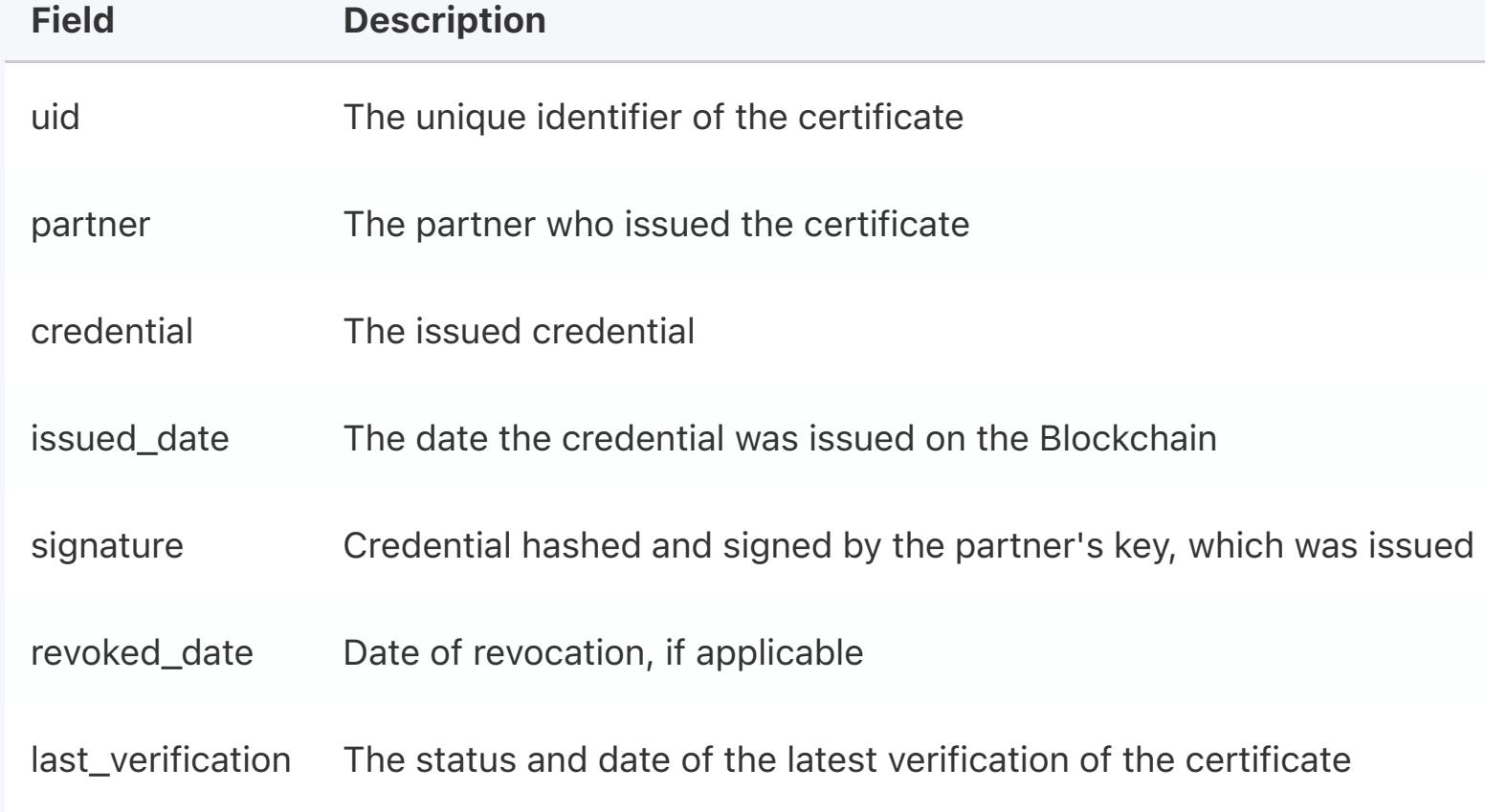

### Get All Certificates

Obtains all certificates issued by the partner. Includes the pagination arguments.

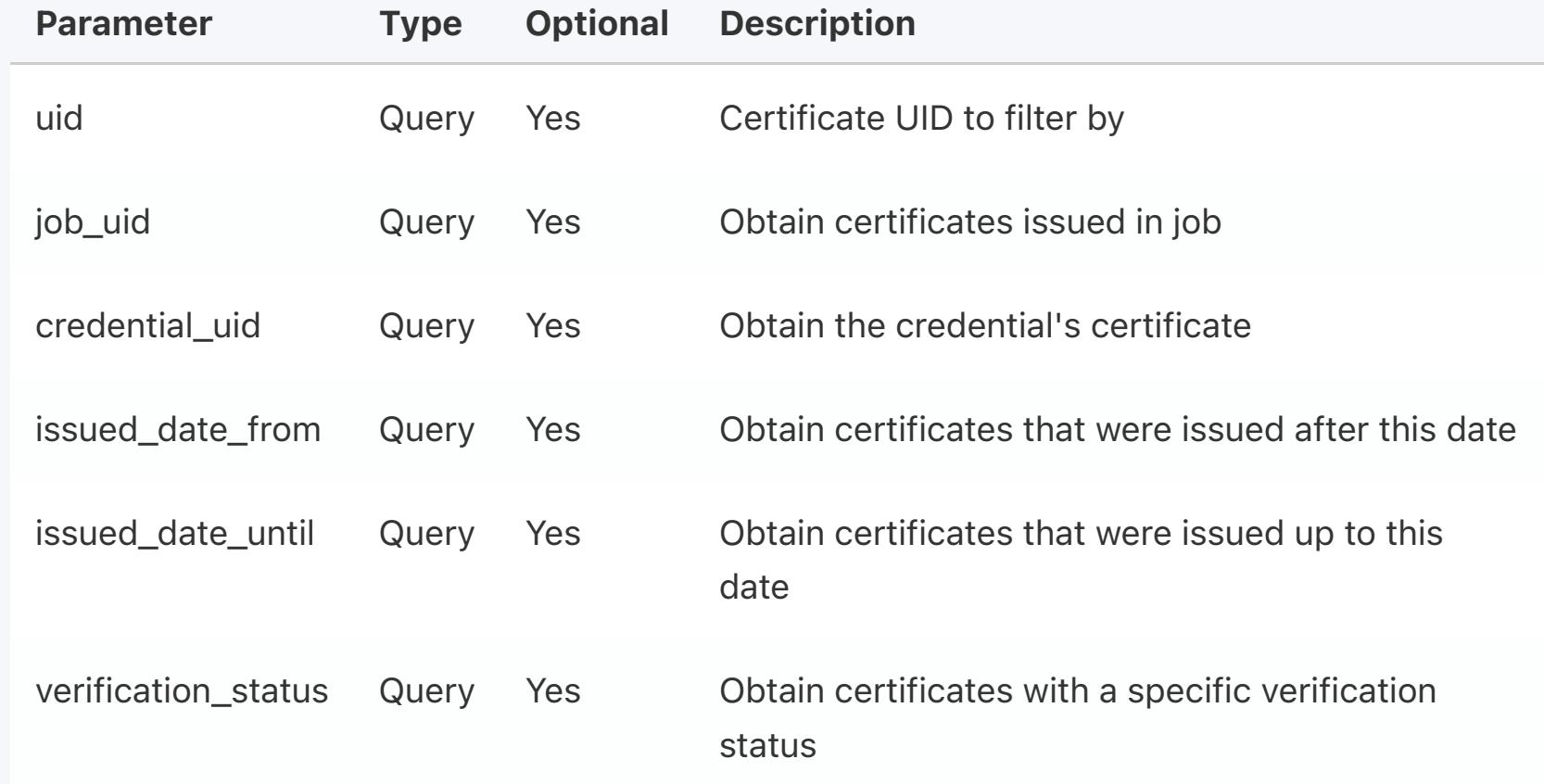

You can also use either the corresponding Credential or Job tags to search for certificates, even though the Core API does not support the addition of tags per certificates. These work in the same way as all other endpoints which contain tags as a filter option:

- and\_credential\_tags + or\_credential\_tags: To filter certificates of credentials that are identified by the given tags.
- and\_job\_tags + or\_job\_tags: To filter certificates issued on jobs that are identified by the given tags.

#### HTTP Request

GET https://vizidox.com/api/certificates

#### Pagination

sort\_by parameter can be filled in with (Default is issued\_date):

- issued\_date the date the certificate was issued on
- chain The Blockchain engine the certificate was issued on

#### Returns

If successful, the HTTP response is a 200 OK, along with a paginated object containing the list of certificates.

#### Download Certificate JSON

Downloads a text file containing all relevant certificate data in a JSON format. Can also be called the proof file, and is usable for verification on the Core API.

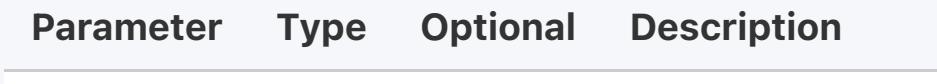

cert\_uid Path No Certificate UID to download

#### HTTP Request

GET https://vizidox.com/api/certificates/<UID>/download

#### Returns

If successful, the HTTP response is a 200 OK, along with a text file containing a JSON with the certificate data.

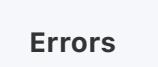

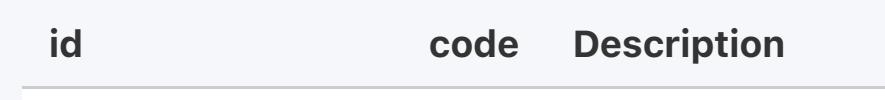

missing\_certificate 404 The certificate was not found

### **Verification**

Verification is the process through which any issued credential can be validated. This only applies to credentials that have been fully issued on the Blockchain, so they cannot be simply scheduled for issuing.

The verification consists of six different steps, and can result in several results:

```
\Box "certificate": {
   "uid": "e2f52c36-7d39-48d7-8617-030891304cc2",
   "partner": {
     "id": "vizidox",
     "name": "Vizidox"
   },
   "credential": {
     "uid": "29d6f14e-a770-4f1c-8d6e-2e1aa4e9881a",
     "title": "Credential Title",
     "metadata": {"approved_by": "John Smith"},
     "files": [
      \{ "file_hash": "056f32ee5cf49404607e368bd8d3f2af",
         "file_type": "image/jpeg"
}
     ],
     "credentials": [],
     "upload_date": "2020-02-11T15:34:05.811954+00:00",
     "tags": [
       "tagA",
       "tagB",
       "tagC"
    \,,
     "expiry_date": "2025-02-11T15:34:05.813229+00:00"
   },
   "issued_date": "2020-02-11T15:34:05.813217+00:00",
  "signature": "H+oPfLTKcG1909yGgV1ftXPRXTvsMRXd22Uw8vyTuSl0Tff+HUwvB8yFuKw/YzAFShDIvsjr
 },
 "revoked_date": null,
 "last_verification": {
   "status": "ok",
   "timestamp": "2021-05-07T19:21:04.813289+00:00"
```
curl -X GET "https://vizidox.com/api/certificates" -H "accept: application/json" -H "aut

curl -X GET "https://vizidox.com/api/certificates/<UID>/download" -H "accept: application

The obtained final result of verification will depend on the result of each individual verification step. If one step fails during the process, then no more steps will be tested since the credential is no longer considered valid by default. The six executed steps are:

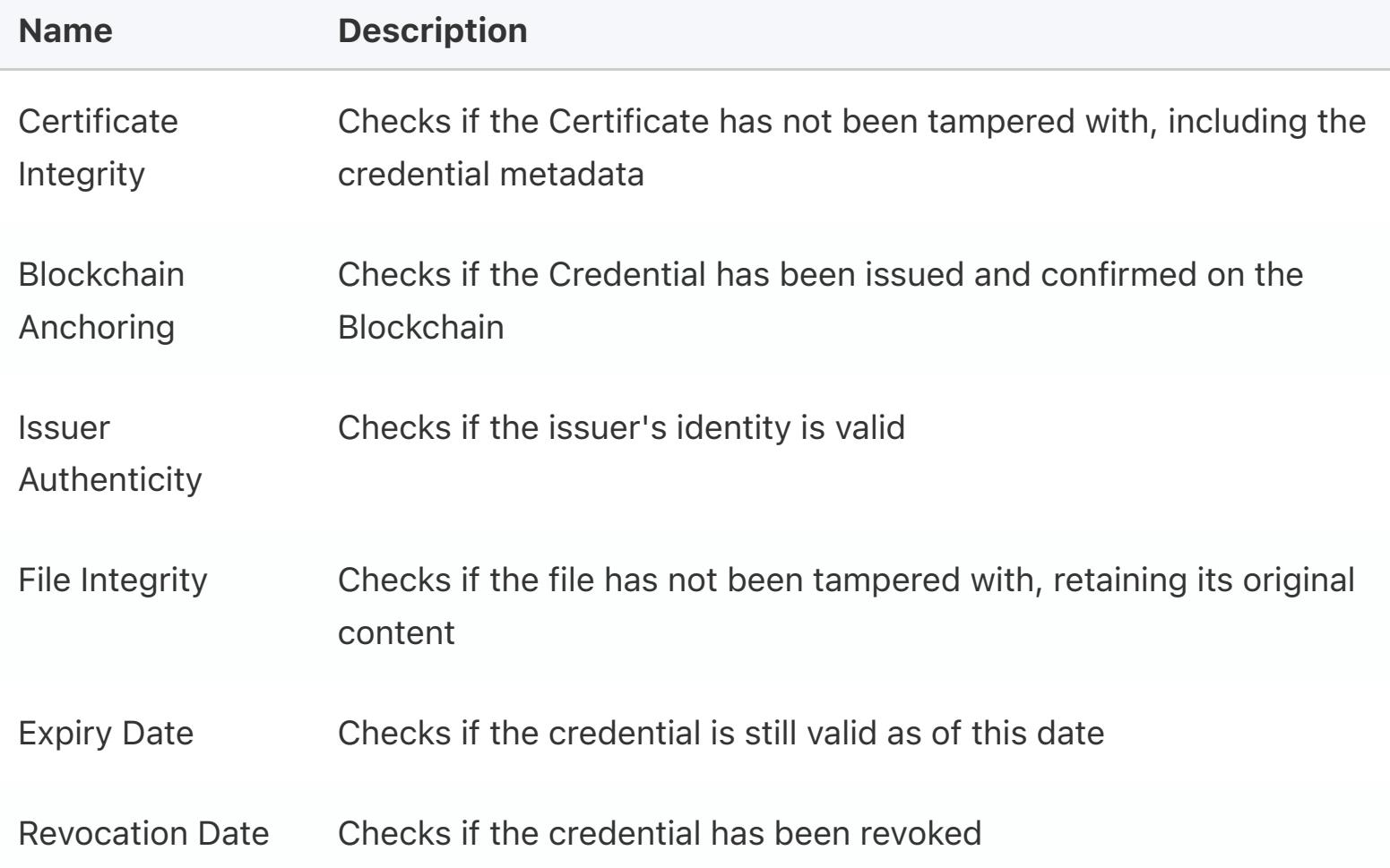

Each of these steps have their own status at the end of the verification, and these are used to determine the final status. The possible verification step status are:

- Not Started The step was skipped due to an earlier step failing.
- Passed The step passed.
- **Pending** The validation is still pending some other action, such as Blockchain confirmation.
- Failed The step failed.
- **Error** An error occurred during the execution.

#### The Verification Object  $\Box$ { "verification": { "certificate":  $\{$ "name": "Checking certificate integrity", "description": { "hash\_function": "SHA256", "actual\_hash": "3fb4ef9b874803631b0fdd41f42bac952a2f5e9501d4e8ff3d0f13bd113435 "expected\_hash": "3fb4ef9b874803631b0fdd41f42bac952a2f5e9501d4e8ff3d0f13bd1134 }, "status": "passed" }, "blockchain":  $\{$ "name": "Checking certificate is anchored to the blockchain", "description": { "actual\_root": "1677894799b64e8f3c8ff1fa519ae3dab489fa86e2d6e2794e7c08a10290de95" "certificate\_root": "1677894799b64e8f3c8ff1fa519ae3dab489fa86e2d6e2794e7c08a10 "tx\_id": "42d9914d9eee0d45ce870e1f56c0c5b71167754f03cc789bec8392fe20673730", "tx\_url": "https://blockchair.com/bitcoin/testnet/transaction/42d9914d9eee0d45 "confirmations": "3944" }, "status": "passed" }, "issuer":  $\{$  "name": "Checking issuer authenticity", "description": { "issuer\_name": "Vizidox", "signature\_scheme": "ECDSA", "partner\_public\_key": "mgiYnTTZmMG6SJAEBKd724YWFMLDrCF1Y1", "message": "c3c47e03d650bc3feffa24c5a2620ba1b4f894030df2ab2c6a809e7aa84c8c06", "signature": "H7E7JBfVt68MMLm9RlVXphPVsnwriC1DFF2iX0Q2VipDMWWd73agLskIc241UEpl }, "status": "passed" }, "file":  $\{$ "name": "Checking file integrity", "description": { "hash\_function": "SHA3-256", "expected\_file\_hash": "5f476523425b99e128ea4de78763430e66c2bb75f99571b18110479 "actual\_file\_hash": "5f476523425b99e128ea4de78763430e66c2bb75f99571b181104791a }, "status": "passed" }, "expiry":  $\{$ "name": "Checking expiry date", "description": { "issued\_date": "2021-09-24T14:30:08.056293+00:00", "expiry\_date": null }, "status": "passed" }, "revocation":  $\{$ "name": "Checking revocation date", "description": { "is\_revoked": false, "revocation\_address": "mniEnS85X1iagmYYPNYDR9djtDufriEF2H", "revocation\_address\_url": "https://blockchair.com/bitcoin/testnet/address/mniE "revocation\_date": null }, "status": "passed" } }, "result": { "status": "ok", "timestamp": "2021-10-21T14:45:55.207146+00:00" } }

curl -X GET "https://vizidox.com/api/verify/<UID>" -H "accept: application/json" -H "aut

### curl -X GET "https://vizidox.com/api/verify/credential/<UID>" -H "accept: application/jso

#### Verify By Certificate UID

Verifies a Certificate via its unique identifier

# Parameter Type Optional Description

cert\_uid Path No Certificate UID to verify

### HTTP Request

GET https://vizidox.com/api/verify/<UID>

### Returns

If successful, the HTTP response is a 200 OK, along with the verification result

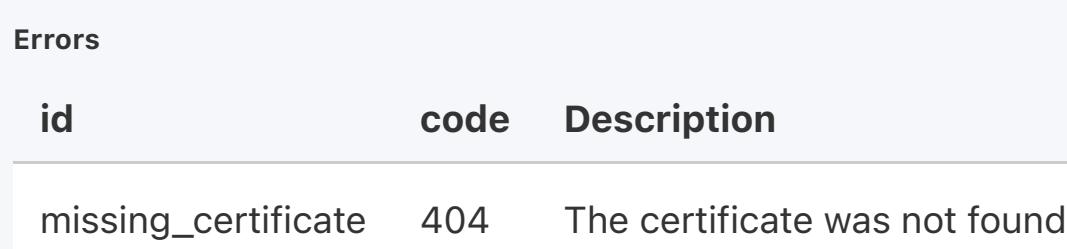

#### Verify By Credential UID

Verify all certificates corresponding to the credential, via the credential's unique identifier. Includes the pagination arguments.

Parameter Type Optional Description

cred\_uid Path No Credential UID to verify

#### HTTP Request

GET https://vizidox.com/api/verify/credential/<UID>

#### Returns

If successful, the HTTP response is a 200 OK, along with the verification result

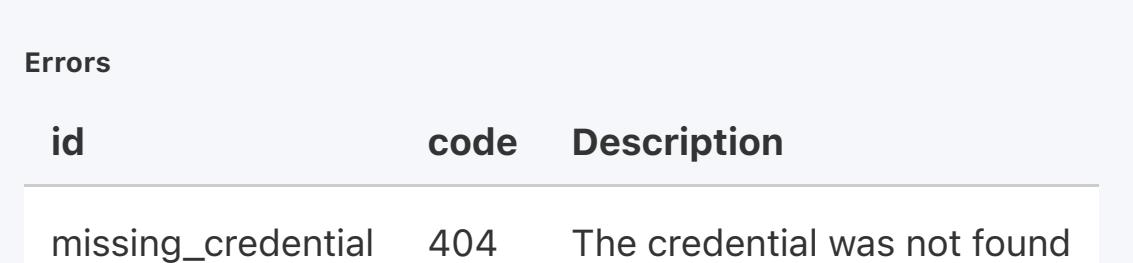

### Verify By Certificate File

Verifies a specific certificate, by uploading its certificate proof file

#### HTTP Request

POST https://vizidox.com/api/verify/upload/certificate

#### Returns

If successful, the HTTP response is a 200 OK, along with the verification result

Errors id code Description no\_file\_on\_payload 400 No file was uploaded

missing\_certificate 404 The certificate was not found

#### Verify By File

Verifies all certificates of the uploaded file Includes the pagination arguments.

### HTTP Request

POST https://vizidox.com/api/verify/upload/file

#### Returns

If successful, the HTTP response is a 200 OK, along with a paginated list of all verification results

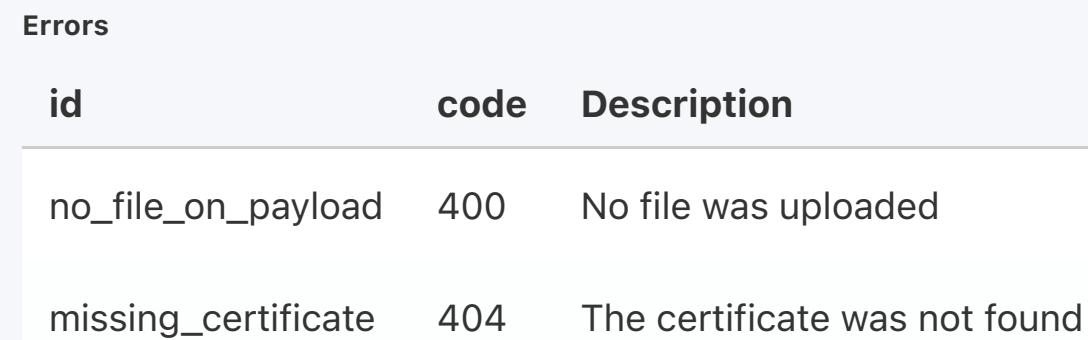

### Revocation

All issued credentials can be revoked if you need to. If for example, there was some error in the issued data and it should not be considered valid, revoking its corresponding certificate will guarantee that all future verifications fail.

### Revoke Certificate By UID

Revokes a certificate, identified by its UID

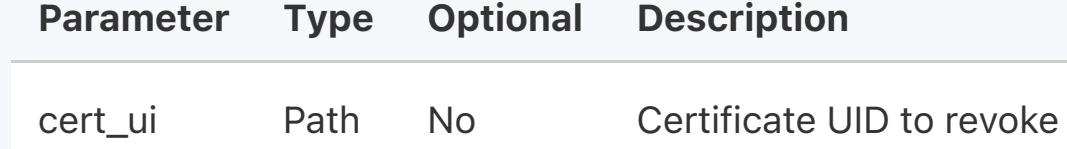

#### HTTP Request

POST https://vizidox.com/api/certificates/<UID>/revoke

#### Returns

If successful, the HTTP response is a 200 OK, along with the revocation date.

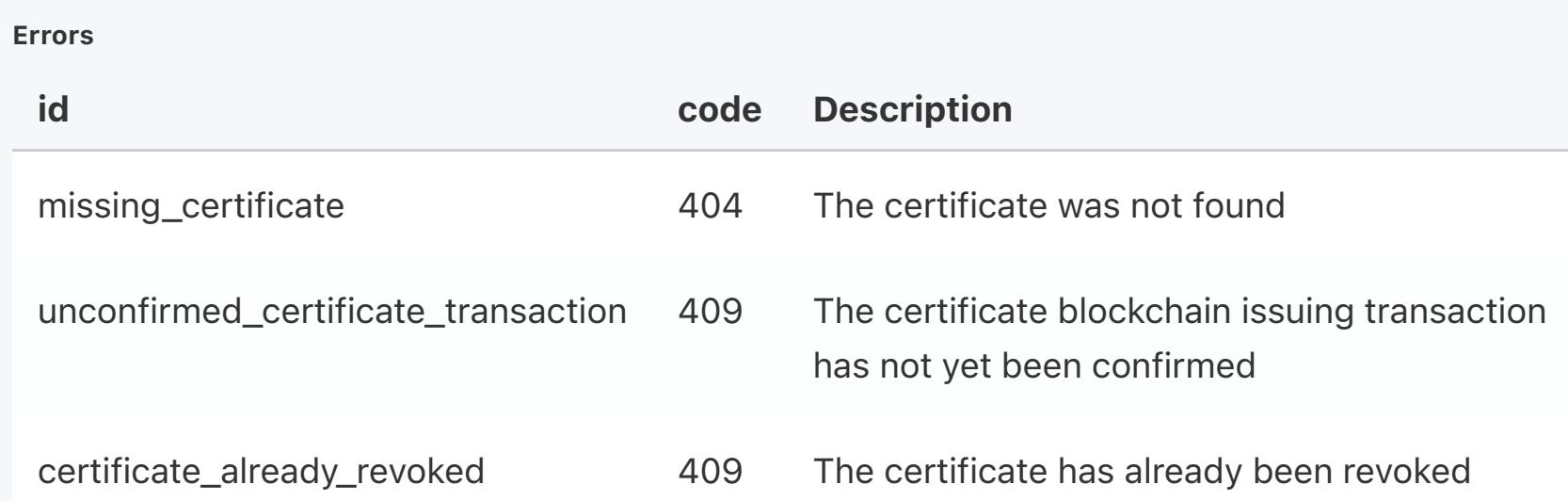

#### Revoke Certificate By Credential UID

Revokes the credential's certificate for the given Blockchain engine.

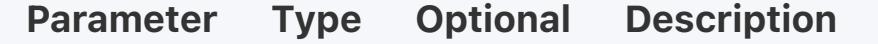

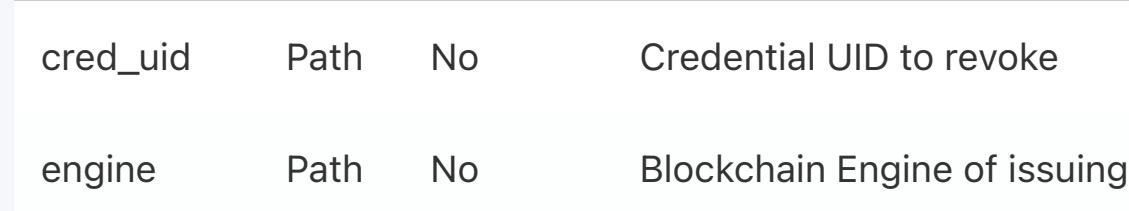

#### HTTP Request

POST https://vizidox.com/api/credentials/<UID>/revoke/{engine}

### Returns

If successful, the HTTP response is a 200 OK, along with the revocation date.

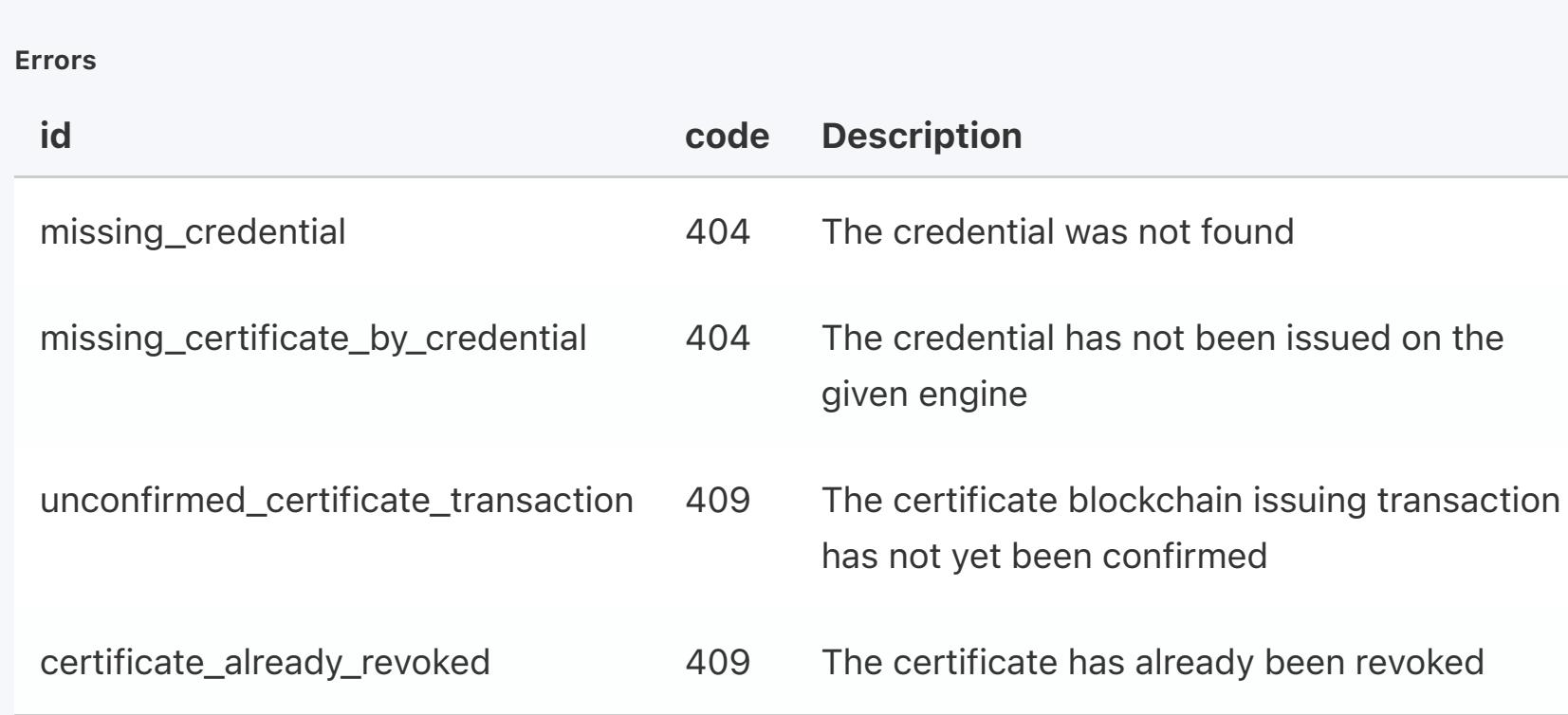

curl -X POST "https://vizidox.com/api/verify/upload/certificate" -H "accept: application/

curl  $-X$  POST "https://vizidox.com/api/verify/upload/file" -H "accept: application/json"

### curl -X POST "https://vizidox.com/api/certificates/<UID>/revoke" -H "accept: application/

# curl -X POST "https://vizidox.com/api/credentials/<UID>/revoke/{engine}" -H "accept: appl

curl -X GET "https://vizidox.com/api/jobs/<UID>/credentials" -H "accept: application/json"

curl -X GET "https://vizidox.com/api/jobs/<UID>/certificates" -H "accept: application/jso

 } }